## How to: set up the calculator for TABLE

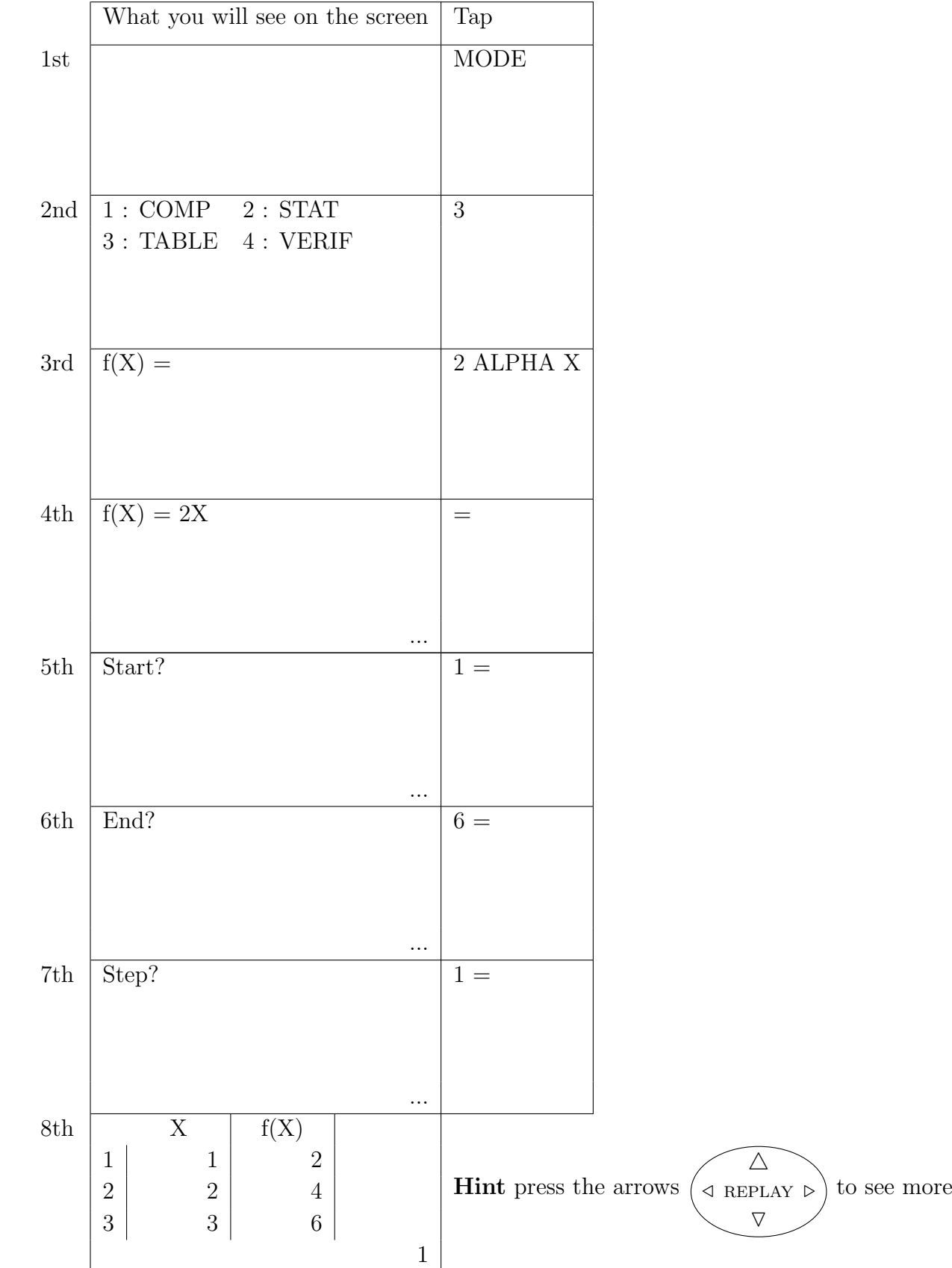

Turn over for instructions

- $\bullet\,$  for a quick way to edit the TABLE
- to stop using TABLE and start using the calculator for calculations

Turn over for how to begin using TABLE

What you will see on the screen Tap  $1st$   $\overline{AC}$ 2nd  $f(X) = 2X$  DEL DEL 3 ALPHA X - 2 Key  $DEL = delete$ ALPHA  $X = X$ 3rd  $f(X) = 3X - 2$  =  $5th$  Start? 1 6th  $\boxed{\text{End?}}$ 6 7th  $\sqrt{\text{Step?}}$   $=$ 1  $8th$   $X$   $f(X)$  $1 \mid 1 \mid 1$ 2  $2$  4  $3 \mid 3 \mid 7$ 1 **Hint** press the arrows  $\left(\triangleleft$  REPLAY  $\rhd$  to see more  $\nabla$  $\triangle$  $\triangleleft$  REPLAY  $\triangleright$ 

## How to: edit the TABLE

How to: stop using TABLE and start using the calculator as a calculator

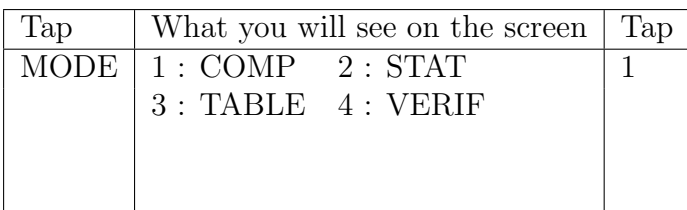

Turn over for how to begin using TABLE